ArcGIS Online and data interoperability

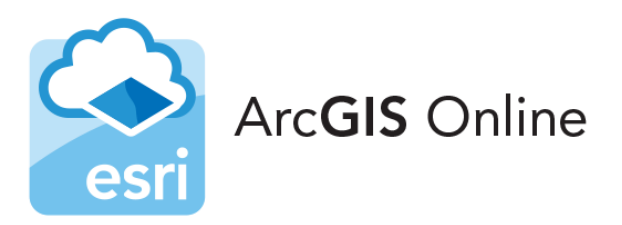

### **Introduction**

ArcGIS Online is a collaborative and cloud-based GIS environment that allows you to use, create, and share maps, scenes, apps, layers, analytics, and data. Because ArcGIS Online is an integral part of the ArcGIS system, you can use it to extend the capabilities of ArcGIS Desktop and ArcGIS Pro. With a free public Esri account, you can create, store, and manage maps, scenes, layers, and apps; and share them with others. You also get access to content shared by Esri and GIS users around the world. Our purpose is to learn about this cloudbased mapping environment.

#### **Required reading**: **Bolstad (2016, pages 297-298, 654-655, and 303-327)**

#### **Objectives and methods**

Our objective is to answer a set of structured questions that will help us learn more about ArcGIS Online. Our methods include reading, browsing, and taking note about some of ArcGIS Online's features and some of its limitations. The links below point to sections of the ArcGIS Online Help resource. There's too much information to digest in one sitting, so I want you to focus on a few key sections.

*Question 1: What is ArcGIS Online?* <https://doc.arcgis.com/en/arcgis-online/reference/what-is-agol.htm>

*Question 2: What is a web map?* <https://doc.arcgis.com/en/arcgis-online/reference/what-is-web-map.htm>

Question 3. What kinds of stories can you tell with maps and apps?

Amanda Huber is a recent graduate from the University of Minnesota at Duluth. Amanda used ArcGIS Online to build a map application that tells her story and showcases her skillsets (course projects, internships, etc.). Take a look at what she's done. https://arcg.is/088yfC0

Next, compare and contrast at least 4 types of stories that you can tell with an online map. Collect your information by browsing through the Overview, Gallery and FAQs sections of each map app type. https://storymaps.arcgis.com/en/app-list/

*Question 4. What can you add to ArcGIS Online?* <https://doc.arcgis.com/en/arcgis-online/reference/supported-items.htm>

Question 4a: Make a table that presents only the item types that you can you upload to ArcGIS Online AND can be displayed in Map Viewer mode or in Web Apps.

Question 4b: What are the feature count and file size limits for uploading shapefiles in Map Viewer mode?

*Question 5. What are the best practices for sharing data?*

<https://doc.arcgis.com/en/arcgis-online/reference/best-practices-share.htm>

# **GIS3: Advanced GIS**

ArcGIS Online and data interoperability

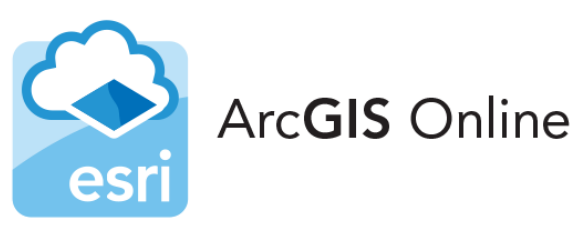

## **Deliverables**

Complete a well-written report of the lab exercise. Include your name, date, and page numbers. Your report should include five sections and headings: Purpose, Objectives, Methods and Data, Results and Answers, and Summary. Build concise purpose and objectives sections using your own words. In the Results and Answers to Questions section, address any questions or tasks that were prompted during the lab. Admittedly, you'll find many of your answers in the text of the resources I gave you. Reorganize the information you find and convey it in your own words. I don't want to read copied-and-pasted answers.

In the Summary section, describe how you accomplished the purpose of the lab (i.e., how well did you answer the research question); then identify anything interesting that you learned, or anything that remains problematic.

All lab reports should be typed and printed on 8.5" by 11" stock. Before drafting your report, set your right and bottom page margins to be 0.7"; set your left margin to 1.2"; set your top margin to 1.2"; and set your header margin to 0.7". Put your name and the lab title in the document header. Set the normal font face to be Candara, Book Antiqua, Bookman Old Style, or Georgia; never use Times New Roman or any kind of decorative font. Set the normal font size to be 11 points. Use 1.5 line spacing throughout. Include page numbers on every page. Major section headings should be in bold face and left-justified. All figures and tables must be inline and conform to the formatting and margin requirements above. Include tables and figures in the same order you refer to them.

Advice – approach this lab with an open mind and a sense of curiosity.